# **phpipam-ansible-modules Documentation**

**Christian Meißner**

**Dec 16, 2021**

# **USER DOCUMENTATION**

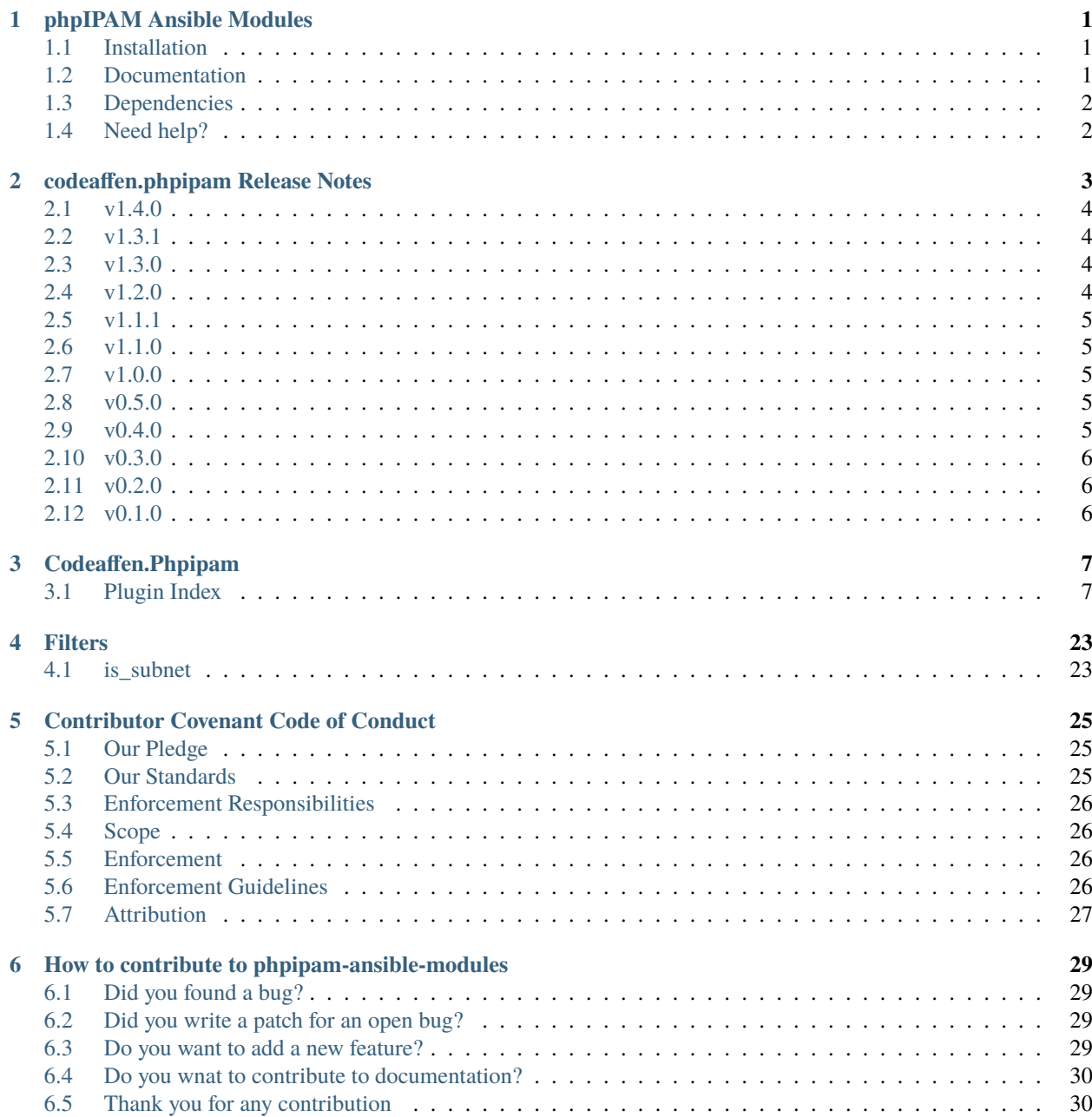

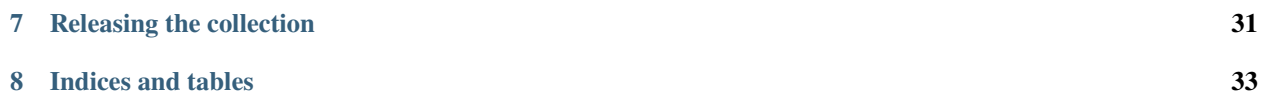

### **ONE**

### **PHPIPAM ANSIBLE MODULES**

<span id="page-4-0"></span>This collection provides modules to manage entities in a [phpIPAM.](https://phpipam.net/) This is neither a collection of roles nor playbooks. It provides modules to write your own roles and/or playbooks.

We get a lot of inspiration from [foreman-ansible-modules](https://galaxy.ansible.com/theforeman/foreman) for our modules.

# <span id="page-4-1"></span>**1.1 Installation**

The collection is available via [Ansible Galaxy.](https://galaxy.ansible.com/codeaffen/phpipam) So you can run

```
ansible-galaxy collection install codeaffen.phpipam
```
Alternatively you can build and install the collection from source.

```
make dist
ansible-galaxy collection install codeaffen-phpipam-<version>.tar.gz
```
# <span id="page-4-2"></span>**1.2 Documentation**

### **1.2.1 readthedocs.io**

Current documentation can be found on [readthedocs.io.](https://phpipam-ansible-modules.readthedocs.io/en/develop/)

### **1.2.2 ansible-doc**

If you have installed the collection you can facilitate ansible-doc to display documentation for a given module.

```
ansible-doc codeaffen.phpipam.section
```
### **1.2.3 repository folder**

A last option to read the docs is the docs folder in this repository.

# <span id="page-5-0"></span>**1.3 Dependencies**

The following dependencies have to be fulfiled by the Ansible controller.

- colour
- geopy
- inflection
- ipaddress
- phpypam>=1.0.0

# <span id="page-5-1"></span>**1.4 Need help?**

If you've found any issues in this release please head over to github and open a bug so we can take a look.

**TWO**

# **CODEAFFEN.PHPIPAM RELEASE NOTES**

```
Topics
   • codeaffen.phpipam Release Notes
       – v1.4.0
            ∗ Minor Changes
            ∗ Bugfixes
            ∗ New Modules
       – v1.3.1
            ∗ Bugfixes
       – v1.3.0
            ∗ Bugfixes
       – v1.2.0
            ∗ Minor Changes
       – v1.1.1
            ∗ Bugfixes
       – v1.1.0
            ∗ Bugfixes
       – v1.0.0
            ∗ Major Changes
       – v0.5.0
            ∗ New Modules
       – v0.4.0
            ∗ New Modules
       – v0.3.0
            ∗ New Modules
       – v0.2.0
            ∗ New Modules
```
**–** *[v0.1.0](#page-9-2)*

### <span id="page-7-0"></span>**2.1 v1.4.0**

### <span id="page-7-4"></span>**2.1.1 Minor Changes**

- Minor formatting and spelling fixes.
- Switch sphinx from recommonmark to myst\_parser.

#### <span id="page-7-5"></span>**2.1.2 Bugfixes**

- fix #57 tag lookups failed when specified in an *address* task
- fix #61 Device type examples

#### <span id="page-7-6"></span>**2.1.3 New Modules**

- codeaffen.phpipam.location Manage locations
- codeaffen.phpipam.tag Manage tags

### <span id="page-7-1"></span>**2.2 v1.3.1**

#### <span id="page-7-7"></span>**2.2.1 Bugfixes**

• fix *KeyError 'section'* bug [\(https://github.com/codeaffen/phpipam-ansible-modules/issues/41\)](https://github.com/codeaffen/phpipam-ansible-modules/issues/41)

### <span id="page-7-2"></span>**2.3 v1.3.0**

### <span id="page-7-8"></span>**2.3.1 Bugfixes**

• Fixing *Creating same subnet in different sections isn't possible* bug [\(https://github.com/codeaffen/](https://github.com/codeaffen/phpipam-ansible-modules/issues/33) [phpipam-ansible-modules/issues/33\)](https://github.com/codeaffen/phpipam-ansible-modules/issues/33)

### <span id="page-7-3"></span>**2.4 v1.2.0**

### <span id="page-7-9"></span>**2.4.1 Minor Changes**

- Add *is\_subnet* filter
- Add filter documentation

# <span id="page-8-0"></span>**2.5 v1.1.1**

### <span id="page-8-5"></span>**2.5.1 Bugfixes**

• Fix *validate\_certs* is not used for api connection [\(https://github.com/codeaffen/phpipam-ansible-modules/](https://github.com/codeaffen/phpipam-ansible-modules/issues/27) [issues/27\)](https://github.com/codeaffen/phpipam-ansible-modules/issues/27)

### <span id="page-8-1"></span>**2.6 v1.1.0**

### <span id="page-8-6"></span>**2.6.1 Bugfixes**

• Fixing *There is no `validate\_certs* parameter in modules` bug [\(https://github.com/codeaffen/](https://github.com/codeaffen/phpipam-ansible-modules/issues/25) [phpipam-ansible-modules/issues/25\)](https://github.com/codeaffen/phpipam-ansible-modules/issues/25)

# <span id="page-8-2"></span>**2.7 v1.0.0**

### <span id="page-8-7"></span>**2.7.1 Major Changes**

- Adapt documentation to reflect the final requirements
- Running tests against the new version and do some changes to work as expected
- Switch to stable version of *phpypam* module

# <span id="page-8-3"></span>**2.8 v0.5.0**

### <span id="page-8-8"></span>**2.8.1 New Modules**

- codeaffen.phpipam.device Manage devices
- codeaffen.phpipam.device\_type Manage device types

### <span id="page-8-4"></span>**2.9 v0.4.0**

### <span id="page-8-9"></span>**2.9.1 New Modules**

• codeaffen.phpipam.vrf - Manage virtual routers and forwarders

# <span id="page-9-0"></span>**2.10 v0.3.0**

### <span id="page-9-3"></span>**2.10.1 New Modules**

- codeaffen.phpipam.domain Manage L2 routing domains
- codeaffen.phpipam.nameserver Manage nameservers
- codeaffen.phpipam.vlan Manage vlans

# <span id="page-9-1"></span>**2.11 v0.2.0**

### <span id="page-9-4"></span>**2.11.1 New Modules**

• codeaffen.phpipam.address - Manage addresses

# <span id="page-9-2"></span>**2.12 v0.1.0**

### **THREE**

### **CODEAFFEN.PHPIPAM**

<span id="page-10-0"></span>Collection version 1.4.0

# <span id="page-10-1"></span>**3.1 Plugin Index**

These are the plugins in the codeaffen.phpipam collection

#### **3.1.1 Modules**

- *[address](#page-10-2)* Manage addresses
- *[device](#page-12-0)* Manage devices
- *[device\\_type](#page-13-0)* Manage device types
- *[domain](#page-14-0)* Manage L2 routing domains
- *[location](#page-16-0)* Manage locations
- *[nameserver](#page-17-0)* Manage nameservers
- *[section](#page-18-0)* Manage sections
- *[subnet](#page-20-0)* Manage subnets
- *[tag](#page-21-0)* Manage tags
- *[vlan](#page-22-0)* Manage vlans
- *[vrf](#page-24-0)* Manage virtual routers and forwarders

#### **See also:**

<span id="page-10-2"></span>List of collections with docs hosted here.

#### **codeaffen.phpipam.address – Manage addresses**

**Note:** This plugin is part of the [codeaffen.phpipam collection](https://galaxy.ansible.com/codeaffen/phpipam) (version 1.4.0).

You might already have this collection installed if you are using the ansible package. It is not included in ansible-core. To check whether it is installed, run ansible-galaxy collection list.

To install it, use: ansible-galaxy collection install codeaffen.phpipam.

To use it in a playbook, specify: codeaffen.phpipam.address.

New in version 0.2.0: of codeaffen.phpipam

- *[Synopsis](#page-11-0)*
- *[Requirements](#page-11-1)*
- *[Parameters](#page-11-2)*
- *[Examples](#page-11-3)*

#### <span id="page-11-0"></span>**Synopsis**

• create, update and delete addresses

#### <span id="page-11-1"></span>**Requirements**

The below requirements are needed on the host that executes this module.

- inflection
- ipaddress
- phpypam $>=1.0.0$

#### <span id="page-11-2"></span>**Parameters**

#### <span id="page-11-3"></span>**Examples**

```
- name: "Reserve an IP address"
 codeaffen.phpipam.address:
   username: "admin"
   password: "s3cr3t"
   server_url: "https://ipam.example.com"
   address: "192.0.2.1"
   section: "Customers"
   description: "Default router of sunet"
   subnet: "192.0.2.0/24"
   is_gateway: yes
   state: present
- name: "Remove address reservation"
 codeaffen.phpipam.address:
   username: "admin"
   password: "s3cr3t"
   server_url: "https://ipam.example.com"
   address: "192.0.2.1"
   subnet: "192.0.2.0/24"
   section: "Customers"
   state: absent
```
#### **Authors**

<span id="page-12-0"></span>• Christian Meißner (@cmeissner)

#### **codeaffen.phpipam.device – Manage devices**

**Note:** This plugin is part of the [codeaffen.phpipam collection](https://galaxy.ansible.com/codeaffen/phpipam) (version 1.4.0).

You might already have this collection installed if you are using the ansible package. It is not included in ansible-core. To check whether it is installed, run ansible-galaxy collection list.

To install it, use: ansible-galaxy collection install codeaffen.phpipam.

To use it in a playbook, specify: codeaffen.phpipam.device.

New in version 0.5.0: of codeaffen.phpipam

- *[Synopsis](#page-12-1)*
- *[Requirements](#page-12-2)*
- *[Parameters](#page-12-3)*
- *[Examples](#page-12-4)*

#### <span id="page-12-1"></span>**Synopsis**

• create, update and delete devices

#### <span id="page-12-2"></span>**Requirements**

The below requirements are needed on the host that executes this module.

- inflection
- ipaddress
- phpypam>=1.0.0

#### <span id="page-12-3"></span>**Parameters**

#### <span id="page-12-4"></span>**Examples**

```
- name: "Create device"
 codeaffen.phpipam.device:
   username: "admin"
   password: "s3cr3t"
   server_url: "https://ipam.example.com"
   hostname: "leaf-example-01"
   ipaddress: "192.0.2.222"
```
(continues on next page)

(continued from previous page)

```
sections:
      - Example Inc.
      - DEVOPS department
   state: present
- name: "Remove device"
 codeaffen.phpipam.device:
   username: "admin"
   password: "s3cr3t"
   server_url: "https://ipam.example.com"
   name: "leaf-example-001"
   state: absent
```
#### **Authors**

<span id="page-13-0"></span>• Christian Meißner (@cmeissner)

#### **codeaffen.phpipam.device\_type – Manage device types**

**Note:** This plugin is part of the [codeaffen.phpipam collection](https://galaxy.ansible.com/codeaffen/phpipam) (version 1.4.0).

You might already have this collection installed if you are using the ansible package. It is not included in ansible-core. To check whether it is installed, run ansible-galaxy collection list.

To install it, use: ansible-galaxy collection install codeaffen.phpipam.

To use it in a playbook, specify: codeaffen.phpipam.device\_type.

New in version 0.5.0: of codeaffen.phpipam

- *[Synopsis](#page-13-1)*
- *[Requirements](#page-14-1)*
- *[Parameters](#page-14-2)*
- *[Examples](#page-14-3)*

#### <span id="page-13-1"></span>**Synopsis**

• create, update and delete device types

#### <span id="page-14-1"></span>**Requirements**

The below requirements are needed on the host that executes this module.

- inflection
- ipaddress
- phpypam $>=1.0.0$

#### <span id="page-14-2"></span>**Parameters**

#### <span id="page-14-3"></span>**Examples**

```
- name: "Create device type"
 codeaffen.phpipam.device_type:
   username: "admin"
   password: "s3cr3t"
   server_url: "https://ipam.example.com"
   name: "USP"
   description: "universal power supply"
   description:
   state: present
- name: "Remove device type"
 codeaffen.phpipam.device_type:
   username: "admin"
   password: "s3cr3t"
   server_url: "https://ipam.example.com"
   name: "USP"
   state: absent
```
#### **Authors**

<span id="page-14-0"></span>• Christian Meißner (@cmeissner)

#### **codeaffen.phpipam.domain – Manage L2 routing domains**

**Note:** This plugin is part of the [codeaffen.phpipam collection](https://galaxy.ansible.com/codeaffen/phpipam) (version 1.4.0).

You might already have this collection installed if you are using the ansible package. It is not included in ansible-core. To check whether it is installed, run ansible-galaxy collection list.

To install it, use: ansible-galaxy collection install codeaffen.phpipam.

To use it in a playbook, specify: codeaffen.phpipam.domain.

New in version 0.3.0: of codeaffen.phpipam

- *[Synopsis](#page-15-0)*
- *[Requirements](#page-15-1)*
- *[Parameters](#page-15-2)*
- *[Examples](#page-15-3)*

#### <span id="page-15-0"></span>**Synopsis**

• create, update and delete L2 routing domains

#### <span id="page-15-1"></span>**Requirements**

The below requirements are needed on the host that executes this module.

- inflection
- ipaddress
- phpypam>=1.0.0

#### <span id="page-15-2"></span>**Parameters**

#### <span id="page-15-3"></span>**Examples**

```
- name: "Create domain"
 codeaffen.phpipam.domain:
   username: "admin"
   password: "s3cr3t"
   server_url: "https://ipam.example.com"
   name: "my domain"
   sections:
      - Example Inc.
      - DEVOPS department
   state: present
- name: "Remove domain"
 codeaffen.phpipam.domain:
   username: "admin"
   password: "s3cr3t"
   server_url: "https://ipam.example.com"
   name: "my domain"
   state: absent
```
#### **Authors**

<span id="page-16-0"></span>• Christian Meißner (@cmeissner)

#### **codeaffen.phpipam.location – Manage locations**

**Note:** This plugin is part of the [codeaffen.phpipam collection](https://galaxy.ansible.com/codeaffen/phpipam) (version 1.4.0).

You might already have this collection installed if you are using the ansible package. It is not included in ansible-core. To check whether it is installed, run ansible-galaxy collection list.

To install it, use: ansible-galaxy collection install codeaffen.phpipam.

To use it in a playbook, specify: codeaffen.phpipam.location.

New in version 1.4.0: of codeaffen.phpipam

- *[Synopsis](#page-16-1)*
- *[Requirements](#page-16-2)*
- *[Parameters](#page-16-3)*
- *[Examples](#page-16-4)*

#### <span id="page-16-1"></span>**Synopsis**

• create, update and delete locations

#### <span id="page-16-2"></span>**Requirements**

The below requirements are needed on the host that executes this module.

- geopy
- inflection
- ipaddress
- phpypam>=1.0.0

#### <span id="page-16-3"></span>**Parameters**

#### <span id="page-16-4"></span>**Examples**

```
- name: "Create with address"
 codeaffen.phpipam.location:
   username: "admin"
   password: "s3cr3t"
   server_url: "https://ipam.example.com"
   name: "my location"
```
(continues on next page)

(continued from previous page)

```
description: "my location description"
   address: "my location address"
   state: present
- name: "Create location with geo coordinates"
 codeaffen.phpipam.location:
   username: "admin"
   password: "s3cr3t"
   server_url: "https://ipam.example.com"
   name: "my location"
   description: "my location description"
   latitude: 123.456
   longitude: 123.456
   state: present
- name: "Remove location"
 codeaffen.phpipam.location:
   username: "admin"
   password: "s3cr3t"
   server_url: "https://ipam.example.com"
   name: "my location"
   state: absent
```
#### **Authors**

<span id="page-17-0"></span>• Christian Meißner (@cmeissner)

#### **codeaffen.phpipam.nameserver – Manage nameservers**

**Note:** This plugin is part of the [codeaffen.phpipam collection](https://galaxy.ansible.com/codeaffen/phpipam) (version 1.4.0).

You might already have this collection installed if you are using the ansible package. It is not included in ansible-core. To check whether it is installed, run ansible-galaxy collection list.

To install it, use: ansible-galaxy collection install codeaffen.phpipam.

To use it in a playbook, specify: codeaffen.phpipam.nameserver.

New in version 0.3.0: of codeaffen.phpipam

- *[Synopsis](#page-18-1)*
- *[Requirements](#page-18-2)*
- *[Parameters](#page-18-3)*
- *[Examples](#page-18-4)*

#### <span id="page-18-1"></span>**Synopsis**

• create, update and delete nameservers

### <span id="page-18-2"></span>**Requirements**

The below requirements are needed on the host that executes this module.

- inflection
- ipaddress
- phpypam>=1.0.0

#### <span id="page-18-3"></span>**Parameters**

#### <span id="page-18-4"></span>**Examples**

```
- name: "Create nameserver"
 codeaffen.phpipam.nameserver:
   username: "admin"
   password: "s3cr3t"
   server_url: "https://ipam.example.com"
   name: "cloudflare dns"
   addresses:
     -1.1.1.1-1.0.0.1permissions: 1;2
   state: present
- name: "Remove nameserver
 codeaffen.phpipam.nameserver:
   username: "admin"
   password: "s3cr3t"
   server_url: "https://ipam.example.com"
   name: "cloudflare dns"
   state: absent
```
#### **Authors**

<span id="page-18-0"></span>• Christian Meißner (@cmeissner)

#### **codeaffen.phpipam.section – Manage sections**

**Note:** This plugin is part of the [codeaffen.phpipam collection](https://galaxy.ansible.com/codeaffen/phpipam) (version 1.4.0).

You might already have this collection installed if you are using the ansible package. It is not included in ansible-core. To check whether it is installed, run ansible-galaxy collection list.

To install it, use: ansible-galaxy collection install codeaffen.phpipam.

To use it in a playbook, specify: codeaffen.phpipam.section.

New in version 0.0.1: of codeaffen.phpipam

- *[Synopsis](#page-19-0)*
- *[Requirements](#page-19-1)*
- *[Parameters](#page-19-2)*
- *[Examples](#page-19-3)*

#### <span id="page-19-0"></span>**Synopsis**

• create, update and delete sections

#### <span id="page-19-1"></span>**Requirements**

The below requirements are needed on the host that executes this module.

- inflection
- ipaddress
- phpypam $>=1.0.0$

#### <span id="page-19-2"></span>**Parameters**

#### <span id="page-19-3"></span>**Examples**

```
- name: "Create a section"
 codeaffen.phpipam.section:
   username: "admin"
   password: "s3cr3t"
   server_url: "https://ipam.example.com"
   name: "EXAMPLE INC"
   description: "Section for company EXAMPLE INC"
   state: present
- name: "Create a section with parent"
 codeaffen.phpipam.section:
   username: "admin"
```
(continues on next page)

(continued from previous page)

```
password: "s3cr3t"
server_url: "https://ipam.example.com"
name: "DEVOPS department"
parent: "EXAMPLE INC"
description: "Section for devops department in EXAMPLE INC"
state: present
```
#### **Authors**

<span id="page-20-0"></span>• Christian Meißner (@cmeissner)

#### **codeaffen.phpipam.subnet – Manage subnets**

**Note:** This plugin is part of the [codeaffen.phpipam collection](https://galaxy.ansible.com/codeaffen/phpipam) (version 1.4.0).

You might already have this collection installed if you are using the ansible package. It is not included in ansible-core. To check whether it is installed, run ansible-galaxy collection list.

To install it, use: ansible-galaxy collection install codeaffen.phpipam.

To use it in a playbook, specify: codeaffen.phpipam.subnet.

New in version 0.0.1: of codeaffen.phpipam

- *[Synopsis](#page-20-1)*
- *[Requirements](#page-20-2)*
- *[Parameters](#page-21-1)*
- *[Examples](#page-21-2)*
- *[Return Values](#page-21-3)*

#### <span id="page-20-1"></span>**Synopsis**

• create, update and delete subnets

#### <span id="page-20-2"></span>**Requirements**

The below requirements are needed on the host that executes this module.

- inflection
- ipaddress
- phpypam $>=1.0.0$

#### <span id="page-21-1"></span>**Parameters**

#### <span id="page-21-2"></span>**Examples**

```
- name: "Create a subnet"
 codeaffen.phpipam.subnet:
   username: "admin"
   password: "s3cr3t"
   server_url: "https://ipam.example.com"
   cidr: "192.0.2.128/26"
   section: "EXAMPLE INC"
   state: present
- name: "Create a subnet with parent"
 codeaffen.phpipam.subnet:
   username: "admin"
   password: "s3cr3t"
   server_url: "https://ipam.example.com"
   cidr: "192.0.2.128/28"
   parent: "192.0.2.128/25"
   section: "DEVOPS department"
   state: present
```
#### <span id="page-21-3"></span>**Return Values**

Common return values are documented here, the following are the fields unique to this module:

#### **Authors**

<span id="page-21-0"></span>• Christian Meißner (@cmeissner)

#### **codeaffen.phpipam.tag – Manage tags**

**Note:** This plugin is part of the [codeaffen.phpipam collection](https://galaxy.ansible.com/codeaffen/phpipam) (version 1.4.0).

You might already have this collection installed if you are using the ansible package. It is not included in ansible-core. To check whether it is installed, run ansible-galaxy collection list.

To install it, use: ansible-galaxy collection install codeaffen.phpipam.

To use it in a playbook, specify: codeaffen.phpipam.tag.

New in version 1.4.0: of codeaffen.phpipam

- *[Synopsis](#page-22-1)*
- *[Requirements](#page-22-2)*
- *[Parameters](#page-22-3)*

• *[Examples](#page-22-4)*

#### <span id="page-22-1"></span>**Synopsis**

• create, update and delete tags

#### <span id="page-22-2"></span>**Requirements**

The below requirements are needed on the host that executes this module.

- colour
- inflection
- ipaddress
- phpypam>=1.0.0

#### <span id="page-22-3"></span>**Parameters**

#### <span id="page-22-4"></span>**Examples**

```
- name: "Create tag"
 codeaffen.phpipam.tag:
   username: "admin"
   password: "s3cr3t"
   server_url: "https://ipam.example.com"
   name: "my tag"
   bg_color: #ffffff
   fg_color: #000000
   state: present
- name: "Remove tag"
 codeaffen.phpipam.tag:
   username: "admin"
   password: "s3cr3t"
   server_url: "https://ipam.example.com"
   name: "my tag"
   state: absent
```
#### **Authors**

<span id="page-22-0"></span>• Christian Meißner (@cmeissner)

#### **codeaffen.phpipam.vlan – Manage vlans**

**Note:** This plugin is part of the [codeaffen.phpipam collection](https://galaxy.ansible.com/codeaffen/phpipam) (version 1.4.0).

You might already have this collection installed if you are using the ansible package. It is not included in ansible-core. To check whether it is installed, run ansible-galaxy collection list.

To install it, use: ansible-galaxy collection install codeaffen.phpipam.

To use it in a playbook, specify: codeaffen.phpipam.vlan.

New in version 0.3.0: of codeaffen.phpipam

- *[Synopsis](#page-23-0)*
- *[Requirements](#page-23-1)*
- *[Parameters](#page-23-2)*
- *[Examples](#page-23-3)*

#### <span id="page-23-0"></span>**Synopsis**

• create, update and delete vlans

#### <span id="page-23-1"></span>**Requirements**

The below requirements are needed on the host that executes this module.

- inflection
- ipaddress
- phpypam $>=1.0.0$

#### <span id="page-23-2"></span>**Parameters**

#### <span id="page-23-3"></span>**Examples**

```
- name: "Create vlan"
 codeaffen.phpipam.vlan:
   username: "admin"
   password: "s3cr3t"
   server_url: "https://ipam.example.com"
   name: "my vlan"
   vlan_id: 1337
   state: present
- name: "Remove vlan"
 codeaffen.phpipam.vlan:
   username: "admin"
```
(continues on next page)

(continued from previous page)

```
password: "s3cr3t"
server_url: "https://ipam.example.com"
name: "my vlan"
state: absent
```
#### **Authors**

<span id="page-24-0"></span>• Christian Meißner (@cmeissner)

#### **codeaffen.phpipam.vrf – Manage virtual routers and forwarders**

**Note:** This plugin is part of the [codeaffen.phpipam collection](https://galaxy.ansible.com/codeaffen/phpipam) (version 1.4.0).

You might already have this collection installed if you are using the ansible package. It is not included in ansible-core. To check whether it is installed, run ansible-galaxy collection list.

To install it, use: ansible-galaxy collection install codeaffen.phpipam.

To use it in a playbook, specify: codeaffen.phpipam.vrf.

New in version 0.4.0: of codeaffen.phpipam

- *[Synopsis](#page-24-1)*
- *[Requirements](#page-24-2)*
- *[Parameters](#page-25-0)*
- *[Examples](#page-25-1)*

#### <span id="page-24-1"></span>**Synopsis**

• create, update and delete L2 routing vrfs

#### <span id="page-24-2"></span>**Requirements**

The below requirements are needed on the host that executes this module.

- inflection
- ipaddress
- phpypam $>=1.0.0$

#### <span id="page-25-0"></span>**Parameters**

#### <span id="page-25-1"></span>**Examples**

```
- name: "Create vrf"
 codeaffen.phpipam.vrf:
   username: "admin"
   password: "s3cr3t"
   server_url: "https://ipam.example.com"
   name: "my vrf"
   sections:
     - Example Inc.
     - DEVOPS department
   state: present
- name: "Remove vrf"
 codeaffen.phpipam.vrf:
   username: "admin"
   password: "s3cr3t"
   server_url: "https://ipam.example.com"
   name: "my vrf"
   state: absent
```
#### **Authors**

• Christian Meißner (@cmeissner)

### **FOUR**

# **FILTERS**

<span id="page-26-0"></span>Filters are used to manipulate data if needed.

# <span id="page-26-1"></span>**4.1 is\_subnet**

This filter checks whether a given subnet belongs to the second one. It returns *true* if first subnet belongs to the second and *false* if not, or if both subnets are the same.

**since version:** 1.2.0

192.0.2.0/25 | codeaffen.phpipam.is\_subnet(192.0.2.0/24)

**FIVE**

# **CONTRIBUTOR COVENANT CODE OF CONDUCT**

### <span id="page-28-1"></span><span id="page-28-0"></span>**5.1 Our Pledge**

We as members, contributors, and leaders pledge to make participation in our community a harassment-free experience for everyone, regardless of age, body size, visible or invisible disability, ethnicity, sex characteristics, gender identity and expression, level of experience, education, socio-economic status, nationality, personal appearance, race, caste, color, religion, or sexual identity and orientation.

We pledge to act and interact in ways that contribute to an open, welcoming, diverse, inclusive, and healthy community.

# <span id="page-28-2"></span>**5.2 Our Standards**

Examples of behavior that contributes to a positive environment for our community include:

- Demonstrating empathy and kindness toward other people
- Being respectful of differing opinions, viewpoints, and experiences
- Giving and gracefully accepting constructive feedback
- Accepting responsibility and apologizing to those affected by our mistakes, and learning from the experience
- Focusing on what is best not just for us as individuals, but for the overall community

Examples of unacceptable behavior include:

- The use of sexualized language or imagery, and sexual attention or advances of any kind
- Trolling, insulting or derogatory comments, and personal or political attacks
- Public or private harassment
- Publishing others' private information, such as a physical or email address, without their explicit permission
- Other conduct which could reasonably be considered inappropriate in a professional setting

### <span id="page-29-0"></span>**5.3 Enforcement Responsibilities**

Community leaders are responsible for clarifying and enforcing our standards of acceptable behavior and will take appropriate and fair corrective action in response to any behavior that they deem inappropriate, threatening, offensive, or harmful.

Community leaders have the right and responsibility to remove, edit, or reject comments, commits, code, wiki edits, issues, and other contributions that are not aligned to this Code of Conduct, and will communicate reasons for moderation decisions when appropriate.

# <span id="page-29-1"></span>**5.4 Scope**

This Code of Conduct applies within all community spaces, and also applies when an individual is officially representing the community in public spaces. Examples of representing our community include using an official e-mail address, posting via an official social media account, or acting as an appointed representative at an online or offline event.

# <span id="page-29-2"></span>**5.5 Enforcement**

Instances of abusive, harassing, or otherwise unacceptable behavior may be reported to the community leaders responsible for enforcement at dispute@codeaffen.org. All complaints will be reviewed and investigated promptly and fairly.

All community leaders are obligated to respect the privacy and security of the reporter of any incident.

### <span id="page-29-3"></span>**5.6 Enforcement Guidelines**

Community leaders will follow these Community Impact Guidelines in determining the consequences for any action they deem in violation of this Code of Conduct:

### **5.6.1 1. Correction**

**Community Impact**: Use of inappropriate language or other behavior deemed unprofessional or unwelcome in the community.

**Consequence**: A private, written warning from community leaders, providing clarity around the nature of the violation and an explanation of why the behavior was inappropriate. A public apology may be requested.

### **5.6.2 2. Warning**

**Community Impact**: A violation through a single incident or series of actions.

**Consequence**: A warning with consequences for continued behavior. No interaction with the people involved, including unsolicited interaction with those enforcing the Code of Conduct, for a specified period of time. This includes avoiding interactions in community spaces as well as external channels like social media. Violating these terms may lead to a temporary or permanent ban.

### **5.6.3 3. Temporary Ban**

**Community Impact**: A serious violation of community standards, including sustained inappropriate behavior.

**Consequence**: A temporary ban from any sort of interaction or public communication with the community for a specified period of time. No public or private interaction with the people involved, including unsolicited interaction with those enforcing the Code of Conduct, is allowed during this period. Violating these terms may lead to a permanent ban.

### **5.6.4 4. Permanent Ban**

**Community Impact**: Demonstrating a pattern of violation of community standards, including sustained inappropriate behavior, harassment of an individual, or aggression toward or disparagement of classes of individuals.

**Consequence**: A permanent ban from any sort of public interaction within the community.

# <span id="page-30-0"></span>**5.7 Attribution**

This Code of Conduct is adapted from the [Contributor Covenant,](https://www.contributor-covenant.org) version 2.0, available at [https://www.](https://www.contributor-covenant.org/version/2/0/code_of_conduct.html) [contributor-covenant.org/version/2/0/code\\_of\\_conduct.html.](https://www.contributor-covenant.org/version/2/0/code_of_conduct.html)

Community Impact Guidelines were inspired by [Mozilla's code of conduct enforcement ladder.](https://github.com/mozilla/diversity)

For answers to common questions about this code of conduct, see the FAQ at [https://www.contributor-covenant.org/faq.](https://www.contributor-covenant.org/faq) Translations are available at [https://www.contributor-covenant.org/translations.](https://www.contributor-covenant.org/translations)

**SIX**

# <span id="page-32-0"></span>**HOW TO CONTRIBUTE TO PHPIPAM-ANSIBLE-MODULES**

# <span id="page-32-1"></span>**6.1 Did you found a bug?**

- Do not open a Github issue if the bug concerns [{php}IPAM](https://github.com/phpipam/phpipam) and not the ansible modules.
- Make sure the bug is not already opened by another user.
- If you can't find an open issue which reflects your observed problem, go ahead and [open a new bug.](https://github.com/codeaffen/phpipam-ansible-modules/issues/new?assignees=&labels=bug&template=bug_report.md&title=)
- Provide as much information as mentioned in the bug report template.

# <span id="page-32-2"></span>**6.2 Did you write a patch for an open bug?**

- Open new pull request containing the patch.
- Provide a clear description which describes the problem and the solution. Link the existing bug to the PR.

# <span id="page-32-3"></span>**6.3 Do you want to add a new feature?**

- Make sure there isn't already a feature request.
- If you can't find an open feature request which describes your feature idea or parts of it, feel free to [open a new](https://github.com/codeaffen/phpipam-ansible-modules/issues/new?assignees=&labels=enhancement&template=feature_request.md&title=) [feature request.](https://github.com/codeaffen/phpipam-ansible-modules/issues/new?assignees=&labels=enhancement&template=feature_request.md&title=)
- Suggest your feature idea within the created feature request.
- Provide as much description as possible to enable others to have a good understanding of what you are doing.
- Point out that you want to start to work on the new feature
- If you want to start to work on a new module we suggest to read [How to write new phpipam mod](https://codeaffen.org/2021-01-07-writing-phpipam-ansible-modules/)[ules@codeaffen.org.](https://codeaffen.org/2021-01-07-writing-phpipam-ansible-modules/)

# <span id="page-33-0"></span>**6.4 Do you wnat to contribute to documentation?**

- Fork me.
- Create a documentation branch.
- Write your documentation changes.
- Open a PR with your changes.
- Discuss with the team about your changes.

# <span id="page-33-1"></span>**6.5 Thank you for any contribution**

We will thank you for heeding the contribution guidelines and we encourage you to contribute and join the team.

### **SEVEN**

# **RELEASING THE COLLECTION**

<span id="page-34-0"></span>To release the collection the following steps are required:

- Create a pull request with the following changes:
	- **–** Updated galaxy.yml:
		- ∗ Version bump
		- ∗ Updated list of authors.

Generate that list via git shortlog -e -s | sed -E 's/^\s+[[:digit:]]+\s+(.\*)\$/ - "\ 1"/'.

- **–** Updated changelog by running antsibull-changelog release it will pick up the version from galaxy.yml
- After merging, tag the merge commit with  $v$  <version number > (i.e.  $v(0.1.1)$ ).

**EIGHT**

# **INDICES AND TABLES**

<span id="page-36-0"></span>• genindex

• search